# WAFER-C800EV VIA<sup>®</sup> C3 Processor CPU Board with 10/100Mb LAN & VGA

Ver1.0

Manual Revision 1.0 Sep 11, 2002

@Copyright 2002 All Rights Reserved.

Manual first edition Jan 17, 2002

The information in this document is subject to change without prior notice in order to improve reliability, design and function and does not represent a commitment on the part of the manufacturer.

In no event will the manufacturer be liable for direct, indirect, special, incidental, or consequential damages arising out of the use or inability to use the product or documentation, even if advised of the possibility of such damages.

This document contains proprietary information protected by copyright. All rights are reserved. No part of this manual may be reproduced by any mechanical, electronic, or other means in any form without prior written permission of the manufacturer.

#### Trademarks

WAFER-C800EV is a registered trademark of ICP Electronics Inc., IBM PC is a registered trademark of International Business Machines Corporation. Intel is a registered trademark of Intel Corporation. AMI is a registered trademark of American Megatrends Inc., Other product names mentioned herein are used for identification purposes only and may be trademarks and/or registered trademarks of their respective companies.

# Contents

| 1. Intro                                      | oduction5                                                                                                    |
|-----------------------------------------------|----------------------------------------------------------------------------------------------------|
| 1.1                                           | Specifications6                                                                                                    |
| 1.2                                           | WAFER-C800EV Package Contents7                                                                                                    |
| 2. Inst                                       | allation8                                                                                                    |
| 2.1                                           | Layout Diagram & Dimensions9                                                                                                    |
| 2.2                                           | Clear CMOS Setup11                                                                                                    |
| 2.3                                           | Buzzer Function Setting11                                                                                                    |
| 2.4                                           | RS232 or RS422/485 Selection11                                                                                                    |
| 2.5                                           | TFT LCD Setting12                                                                                                    |
| 3. Con                                        | nection 13                                                                                                    |
|                                               |                                                                                                    |
| 3.1                                           | Audio Connectors13                                                                                                    |
| 3.1<br>3.2                                    | Audio Connectors13<br>PCI E-IDE Disk Drive Connector14                                                                                                    |
|                                               |                                                                                                    |
| 3.2                                           | PCI E-IDE Disk Drive Connector14                                                                                                    |
| 3.2<br>3.3                                    | PCI E-IDE Disk Drive Connector14<br>Parallel Port                                                                                                    |
| 3.2<br>3.3<br>3.4                             | PCI E-IDE Disk Drive Connector                                                                                                    |
| 3.2<br>3.3<br>3.4<br>3.5                      | PCI E-IDE Disk Drive Connector                                                                                                    |
| 3.2<br>3.3<br>3.4<br>3.5<br>3.6               | PCI E-IDE Disk Drive Connector                                                                                                    |
| 3.2<br>3.3<br>3.4<br>3.5<br>3.6<br>3.7        | PCI E-IDE Disk Drive Connector 14   Parallel Port 15   USB Port Connectors 16   Power Button Switch 16   Serial Ports 17   Keyboard/Mouse Connector 17                                                               |
| 3.2<br>3.3<br>3.4<br>3.5<br>3.6<br>3.7<br>3.8 | PCI E-IDE Disk Drive Connector 14   Parallel Port 15   USB Port Connectors 16   Power Button Switch 16   Serial Ports 17   Keyboard/Mouse Connector 17   IrDA Infrared Interface Port (Option) 18   Fan Connector 19 |

|    | 3.12 | External Switches and Indicators |
|----|------|----------------------------------|
|    | 3.13 | PS-ON Connector21                |
|    | 3.14 | LAN RJ45 Connectors22            |
|    | 3.15 | RS422/485 Connectors             |
|    | 3.16 | TFT LCD Connectors23             |
| 4. | BIOS | Setup25                          |
|    | 4.1  | Introduction25                   |
|    | 4.2  | Starting Setup25                 |
|    | 4.3  | Setup Summary                    |
|    | 4.4  | Main Menu27                      |
|    | 4.5  | Standard CMOS Setup27            |
|    | 4.6  | Advanced CMOS Setup              |
|    | 4.7  | Advanced Chipset Setup           |
|    | 4.8  | Power Management Setup           |
|    | 4.9  | PCI / Plug and Play Setup35      |
|    | 4.10 | Peripheral Setup37               |
|    | 4.11 | Hardware Monitor                 |

| Appendix A. Address Mapping              | 39 |
|------------------------------------------|----|
| Appendix B. How to use Wake Up Function4 | 1  |

# Introduction

The WAFER-C800EV ATX/AT main board is a highperformance computer mainboard based on the VIA<sup>®</sup> TwisterT PN133T VT8606 and VT8231 chipset. It is designed for VIA<sup>®</sup> C3 processor, making it ideal for cost-effective CPU board markets.

The VIA<sup>®</sup> TwisterT PN133T (VT8606) is a VIA<sup>®</sup> C3 processor system logic north bridge with the addition of 133 MHz capability for both the CPU and SDRAM interfaces. VIA<sup>®</sup> TwisterT PN133T may be used to implement both desktop and notebook personal computer systems from 100MHz to 133MHz based on C3 (EBGA packing). The primary features of the VIA<sup>®</sup> TwisterT PN133T-North Bridge are: VIA<sup>®</sup> C3 CPU (Front Side Bus) Interface (100 / 133MHz), SDRAM Memory Interface (100 / 133MHz), 32-bit PCI with Integrated 2D / 3D graphics accelerator.

The VT8231 PSIPC (PCI Super-I/O Integrated Peripheral Controller) is a high integration, high performance, powerefficient, and high compatibility device that supports both Intel and non-Intel based processors to PCI bus bridge functionality, ensuring a complete Microsoft PC99-compliant PCI/ISA system.

## 1.1 Specifications :

- VIA<sup>®</sup> C3 EBGA packing
- DMA channels: 7
- Interrupt levels: 15
- Chipset: VIA<sup>®</sup> VT8606 (Integrated 2D / 3D graphics accelerator.) & VT8231
- **RAM memory**: One SO-DIMM sockets . Maximum memory is 512MB.
- Ultra ATA/33/66/100 IDE Interface : Two PCI Enhance IDE hard drives. The south bridge VT8231 supports Ultra ATA/33/66/100 IDE interface.
- One high speed Series ports : NS16C550 compatible UART's
- Bi-directional Parallel Port : IEEE1284 compatible
- IrDA port : Supports fast Infrared function (FIR)
- USB port : Equipped with four USB ports for future expansion.
- Fast Ethernet Multifunction PCI Controller : IEEE 802.3u Auto-Negotiation support for 10BASE-T/100BASE-TX standard. Fast back-toback transmission support with minimum interframe spacing. Connected to your LAN via RJ45 connector.
- Keyboard connector & PS/2 Mouse Port on-board
- Power Consumption : +5VSB @ 180mA, +5V @ 3.8A, +12V @ 170mA (C3-800MHz with 128MB SO-DIMM, Windows2000 )
- **Operating Temperature** : 0° ~ 55° C (CPU needs Cooler)

# 1.2 WAFER-C800EV package contents

In addition to this *User's Manual*, the WAFER-C800EV package includes the following items:

- WAFER-C800EV Single Board Computer x 1
- IDE HDD DMA66 Cable x 1
- IDE HDD 2.0mm to 2.54mm Cable x 1
- Print Cable x 1
- RS-422/485 Cable x 1
- Audio Cable x 1
- Y Cable x 1
- CD-ROM Driver x 1

If any of these items are missing or damaged, please contact the dealer from whom you purchased the product. Be sure to save the shipping materials and carton in case you want to ship or store the product in the future.

2

# Installation

This chapter describes how to install the WAFER-C800EV. First a layout diagram of the WAFER-C800EV is shown, followed by unpacking information that should be carefully followed. The jumpers and switch settings for the WAFER-C800EV configuration, such as CPU type selection, system clock setting, and watchdog timer, are also listed.

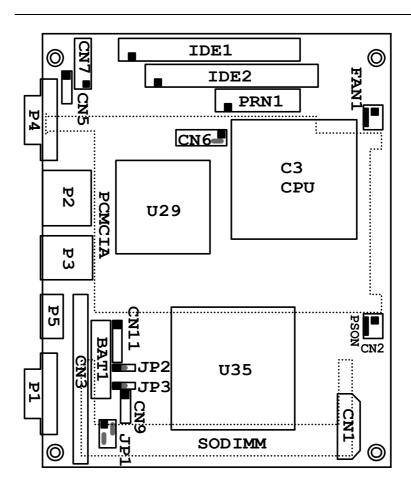

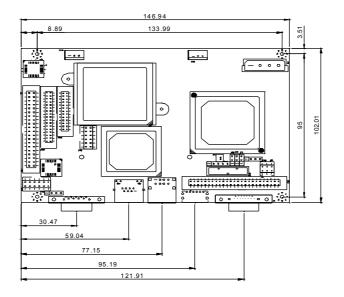

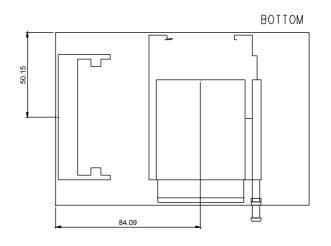

## 2.2 Clear CMOS Setup

To clear the CMOS Setup (for example if you have forgotten the password, you should clear the CMOS and then re-set the password), you should close the JP3 (2-3) for about 3 seconds, then open it once more. This will set back to normal operation mode.

#### • JP3 : Clear CMOS Setup

| JBAT1      | DESCRIPTION        |  |  |  |
|------------|--------------------|--|--|--|
| 1-2        | Keep CMOS Setup    |  |  |  |
| (default)* | (Normal Operation) |  |  |  |
| Short 2-3  | Clear CMOS Setup   |  |  |  |

#### **2.3 Buzzer Function Setting**

#### • CN6(2-4) : Enabled/Disabled Onboard Buzzer Function

| 2 |   |   |   |   | ) 12 |
|---|---|---|---|---|------|
| 0 | 0 | 0 | 0 | 0 | 0    |
|   | 0 | 0 | 0 | 0 | 0    |
| 1 |   |   |   |   | 11   |

| 2 - 4   | DESCRIPTION |
|---------|-------------|
| SHORT * | Enabled     |
| OPEN    | Disabled    |

## 2.4 RS232 or RS422/485 Selection

| • JP2 : | <b>RS232</b> or | <sup>•</sup> RS422/485 | Selection |
|---------|-----------------|------------------------|-----------|
|         |                 |                        |           |

| 1 2 3     |             |
|-----------|-------------|
| JP2       | DESCRIPTION |
| 1-2 Short | RS232       |
| 2-3 Short | RS422/485   |

Caution: *If RS422/485 is in use, the COM port on the main board would be disable.* 

# 2.5 TFT LCD Setting

• JP1: TFT LCD type (5V / 3V & FPCLK / #FPCLK) Setting

| 2 |   | 4 | 6 |
|---|---|---|---|
| 0 |   | C | ) |
|   | 0 |   |   |
| 1 |   | 3 | 5 |

| JP1   | DESCRIPTION |
|-------|-------------|
| 2 – 4 | 3V TFT LCD  |
| 4 – 6 | 5V TFT LCD  |
| 1 – 3 | #FPCLK      |
| 3 – 5 | FPCLK       |

3

# Connection

This chapter describes how to connect peripherals, switches and indicators to the WAFER-C800EV board.

# 3.1 Audio Connectors

The onboard AC'97 CODEC supports several audio functions. The audio connectors are described below. **CN7**:

| <i>ı</i> . |   |     |   |   |
|------------|---|-----|---|---|
|            | 1 | 2 4 | 4 | 6 |
|            | 0 | 0   | 0 |   |

| 0   | 0 | 0 | 0 | 0 | 0  |
|-----|---|---|---|---|----|
| 0 🗆 | 0 | 0 | 0 | 0 | 0  |
| 1   | 3 | 5 | 7 | 9 | 11 |

| PIN | DESCRIPTION     | PIN | DESCRIPTION      |
|-----|-----------------|-----|------------------|
| 1   | EAR OUT (LEFT)  | 2   | EAR OUT (RIGHT)  |
| 3   | GROUND          | 4   | GROUND           |
| 5   | LINE OUT (LEFT) | 6   | LINE OUT (RIGHT) |
| 7   | LINE IN (LEFT)  | 8   | LINE IN (RIGHT)  |
| 9   | GROUND          | 10  | GROUND           |
| 11  | MIC IN          | 12  | GROUND           |

8 10 12

CN5:

|     | $\Box$ 0 0 0      |  |  |  |  |
|-----|-------------------|--|--|--|--|
|     | 1 2 3 4           |  |  |  |  |
| PIN | DESCRIPTION       |  |  |  |  |
| 1.  | CD SIGNAL (LEFT)  |  |  |  |  |
| 2.  | GROUND            |  |  |  |  |
| 3.  | GROUND            |  |  |  |  |
| 4.  | CD SIGNAL (RIGHT) |  |  |  |  |

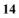

## 3.2 PCI E-IDE Disk Drive Connector

You can attach up to four IDE( Integrated Device Electronics) devices.

IDE1 : Primary IDE Connector (40pin 2.54mm)

IDE2 : Secondary IDE Connector (44pin 2.0mm)

## • IDE1 & IDE2 : IDE Interface Connector

| 2 | 4 | 6      | 36 | 38 | 40. | (44) |
|---|---|--------|----|----|-----|------|
| 0 | 0 | 0      | 0  | 0  | 0   |      |
|   | 0 | 0<br>0 | 0  | 0  | 0   |      |
| 4 | 2 | F      | 25 | 27 | 20  | 142  |

1 3 5 ... 35 37 39.(43)

| PIN | DESCRIPTION | PIN | DESCRIPTION    |
|-----|-------------|-----|----------------|
| 1   | RESET#      | 2   | GROUND         |
| 3   | DATA 7      | 4   | DATA 8         |
| 5   | DATA 6      | 6   | DATA 9         |
| 7   | DATA 5      | 8   | DATA 10        |
| 9   | DATA 4      | 10  | DATA 11        |
| 11  | DATA 3      | 12  | DATA 12        |
| 13  | DATA 2      | 14  | DATA 13        |
| 15  | DATA 1      | 16  | DATA 14        |
| 17  | DATA 0      | 18  | DATA 15        |
| 19  | GROUND      | 20  | N/C            |
| 21  | DRQ         | 22  | GROUND         |
| 23  | IOW#        | 24  | GROUND         |
| 25  | IOR#        | 26  | GROUND         |
| 27  | CHRDY       | 28  | REV. PULL LOW  |
| 29  | DACK        | 30  | GROUND-DEFAULT |
| 31  | INTERRUPT   | 32  | N/C            |
| 33  | SA1         | 34  | N/C            |
| 35  | SA0         | 36  | SA2            |
| 37  | HDC CS0#    | 38  | HDC CS1#       |
| 39  | HDD ACTIVE# | 40  | GROUND         |
| 41  | +5V(IDE2)   | 42  | +5V(IDE2)      |
| 43  | GND(IDE2)   | 44  | N/C(IDE2)      |

# 3.3 Parallel Port

Usually, a printer is connected to the parallel port. The WAFER-C800EV includes an on-board parallel port, accessed via a 26-pin flat-cable connector PRN1.

• PRN1 : Parallel Port Connector

|   | 2 4    |   |       |   |      |
|---|--------|---|-------|---|------|
| 0 | 0<br>0 | 0 | <br>0 | 0 | 0    |
|   | 0      | 0 | <br>0 | 0 | 0    |
| 1 | 3      |   |       |   | 3 25 |

| PIN | DESCRIPTION           | PIN | DESCRIPTION      |
|-----|-----------------------|-----|------------------|
| 1   | STROBE#               | 2   | DATA 0           |
| 3   | DATA 1                | 4   | DATA 2           |
| 5   | DATA 3                | 6   | DATA 4           |
| 7   | DATA 5                | 8   | DATA 6           |
| 9   | DATA 7                | 10  | ACKNOWLEDGE      |
| 11  | BUSY                  | 12  | PAPER EMPTY      |
| 13  | PRINTER SELECT        | 14  | AUTO FORM FEED # |
| 15  | ERROR#                | 16  | INITIALIZE       |
| 17  | PRINTER SELECT<br>LN# | 18  | GROUND           |
| 19  | GROUND                | 20  | GROUND           |
| 21  | GROUND                | 22  | GROUND           |
| 23  | GROUND                | 24  | GROUND           |
| 25  | GROUND                | 26  | NC               |

## 3.4 USB Port Connectors

The WAFER-C800EV is equipped with two USB(Version. 1.1) ports for the future new I/O bus expansion. **P3 : 2 ports USB Connector** 

| PIN | DESCRIPTION | PIN | DESCRIPTION |
|-----|-------------|-----|-------------|
| 1.  | VCC         | 5.  | VCC         |
| 2.  | DATA0-      | 6.  | DATA1-      |
| 3.  | DATA0+      | 7.  | DATA1+      |
| 4.  | GROUND      | 8.  | GROUND      |

## 3.5 Power Button Switch

#### CN6 : 2 Pin(Pin5 & Pin7) Power Button Switch

|     | - |   |     |   | ) 12 |
|-----|---|---|-----|---|------|
| 0   | 0 | 0 | 0   | 0 | 0    |
| 0 🗆 | 0 | 0 | 0   | 0 | 0    |
| 1   | 3 | 5 | 5 7 | 9 | 11   |

| PIN | DESCRIPTION |  |  |  |
|-----|-------------|--|--|--|
| 5   | ATX SW Pin1 |  |  |  |
| 7   | ATX SW Pin2 |  |  |  |

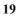

## 3.6 Serial Ports

The WAFER-C800EV offers two high speed NS16C550 compatible UART's with 16-byte Read/Receive FIFO serial ports.

- PIN DESCRIPTION 1 DATA CARRIER DETECT (DCD) 2 **RECEIVE DATA (RXD)** 3 TRANSMIT DATA (TXD) 4 DATA TERMINAL READY (DTR) 5 GROUND (GND) 6 DATA SET READY (DSR) 7 REQUEST TO SEND (RTS) 8 CLEAR TO SEND (CTS) 9 **RING INDICATOR (RI)**
- P4 : Serial Port 9-pin D-Type Connector

## 3.7 Keyboard/Mouse Connector

The WAFER-C800EV has a 6-pin DIN keyboard/mouse connector and a 5-pin keyboard connector..

#### • P5 : 6-pin DIN Keyboard/Mouse Connector

| PIN | DESCRIPTION    |
|-----|----------------|
| 1   | KEYBOARD DATA  |
| 2   | MOUSE DATA     |
| 3   | GROUND         |
| 4   | +5V            |
| 5   | KEYBOARD CLOCK |
| 6   | MOUSE CLOCK    |
|     |                |

# 3.8 IrDA Infrared Interface Port (Option)

The WAFER-C800EV comes with an integrated IrDA port which supports either a Fast Infrared(FIR) interface.

CN11 : IrDA connector

| П<br>0 | ( | 0 | 0 |   | 0 |   |   |
|--------|---|---|---|---|---|---|---|
|        | 1 | 2 |   | 3 | 4 | 4 | 5 |

| PIN | DESCRIPTION |  |  |  |  |
|-----|-------------|--|--|--|--|
| 1   | VCC         |  |  |  |  |
| 2   | IR-RX2      |  |  |  |  |
| 3   | IR-RX       |  |  |  |  |
| 4   | Ground      |  |  |  |  |
| 5   | IR-TX       |  |  |  |  |

## 3.9 Fan Connector

The WAFER-C800EV also has a CPU with cooling fan connector and chassis fan connector, which can supply 12V/500mA to the cooling fan. There is a "rotation" pin in the fan connector, which transfers the fan's rotation signal to the system BIOS in order to recognize the fan speed. Please note that only specific fans offer a rotation signal.

• FAN1 : CPU Fan Connector

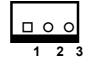

| PIN | DESCRIPTION     |  |
|-----|-----------------|--|
| 1   | Ground          |  |
| 2   | +12V            |  |
| 3   | Rotation Signal |  |

## 3.10 VGA Connector

• P1 : 15-pin Female Connector

| PIN | DESCRIPTION | PIN    | DESCRIPTION |
|-----|-------------|--------|-------------|
| 1   | RED         | 2      | GREEN       |
| 3   | BLUE        | 4      | NC          |
| 5   | GROUND      | 6      | GROUND      |
| 7   | GROUND      | 8      | GROUND      |
| 9   | VCC / NC    | 10     | GROUND      |
| 11  | NC          | 12     | DDC DAT     |
| 13  | HSYNC       | 14     | VSYNC       |
| 15  | DDCCLK      | $\geq$ |             |

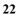

# 3.11 Power Connector

The WAFER-C800EV is equipped with one standard power connector

CN1: 4-pin Connector

| PIN | DESCRIPTION |  |
|-----|-------------|--|
| 1   | +12V        |  |
| 2   | GND         |  |
| 3   | GND         |  |
| 4   | +5V         |  |

## 3.12 External Switches and Indicators

There are several external switches and indicators for monitoring and controlling your CPU board. All functions are in the CN4 connector.

#### **CN6** Pin Assignment and Functions :

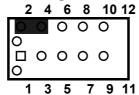

| FUNCTION | PIN | DESCRIPTION  |          |  |
|----------|-----|--------------|----------|--|
| SPEAKER  | 2   | SPK SIGNAL   | Jump for |  |
|          | 4   | Buzzer-      | Buzzer   |  |
|          | 6   | NC           |          |  |
|          | 8   | VCC          |          |  |
| RESET    | 10  | RESET        |          |  |
|          | 12  | GROUND       |          |  |
| HDD LED  | 9   | IDE_LED+     |          |  |
|          | 11  | IDE_LED-     |          |  |
| POWER    | 1   | LED+         |          |  |
| LED      | 3   | LED-(GROUND) |          |  |
| PS On SW | 5   | GROUND       |          |  |
|          | 7   | PSON         |          |  |

## 3.13 PS-ON Connector

This connector is used to control the ATX power supply. • CN2 : PS-ON Connector

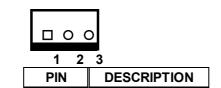

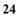

| 1 | Ground      |  |
|---|-------------|--|
| 2 | PS-ON       |  |
| 3 | +5V Standby |  |

## 3.14 LAN RJ45 Connector

The WAFER-C800EV is equipped with Ethernet Controllers 10/100Mbps, which are connected to the LAN via an RJ45 LAN connector. The pin assignments are as follows:

#### • P2 LAN1 RJ45 Connector (10/100)

| PIN | DESCRIPTION | PIN | DESCRIPTION   |
|-----|-------------|-----|---------------|
| 1   | TX+         | 7   | N/C           |
| 2   | TX-         | 8   | N/C           |
| 3   | RX+         | 9   | Speed +       |
| 4   | N/C         | 10  | Speed -       |
| 5   | N/C         | 11  | Active/LINK + |
| 6   | RX-         | 12  | Active/LINK - |

## 3.15 RS422 / 485 Connectors

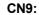

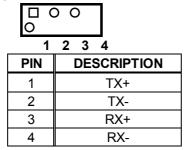

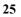

# 3.16 TFT LCD Connector

The WAFER-C800EV is equipped with TFT LCD (50pin 2.0mm) Controllers , which are connected to the LCD via an CN3 connector. The pin assignments are as follows:

#### CN3 TFT LCD Connector

| PIN | DESCRIPTION | PIN | DESCRIPTION |
|-----|-------------|-----|-------------|
| 1   | N/C         | 2   | FP33        |
| 3   | FP34        | 4   | FP31        |
| 5   | FP35        | 6   | FP32        |
| 7   | FP30        | 8   | FP28        |
| 9   | FP29        | 10  | FP27        |
| 11  | FP25        | 12  | FP26        |
| 13  | FP24        | 14  | FP21        |
| 15  | FP23        | 16  | FP22        |
| 17  | FP16        | 18  | FP20        |
| 19  | FP17        | 20  | FP18        |
| 21  | FP19        | 22  | FP14        |
| 23  | FP13        | 24  | FP12        |
| 25  | FP15        | 26  | FP11        |
| 27  | FP7         | 28  | FP10        |
| 29  | +LCD        | 30  | +LCD        |
| 31  | FP9         | 32  | FP8         |
| 33  | FP4         | 34  | FP6         |
| 35  | FP3         | 36  | FP5         |
| 37  | FP2         | 38  | FP1         |
| 39  | FPDEN       | 40  | FP0         |
| 41  | FPCLK       | 42  | VEEON       |
| 43  | ENVDD       | 44  | FPVS        |
| 45  | ENVEE       | 46  | FPHS        |
| 47  | GND         | 48  | GND         |
| 49  | +12V        | 50  | +12V        |

# **BIOS Setup** 4.1 Introduction

4

This chapter discusses the Setup program built into the BIOS. which allows users to configure the system. This configuration is then stored in battery-backed CMOS RAM so that Setup information is retained whilst the power is off.

# 4.2 Starting Setup

The BIOS is immediately active when you turn on the computer. While the BIOS is activated, the Setup program can be entered in one of two ways:

- 1. By pressing <Del> immediately after switching the system on, or
- by pressing the <Del> key when the following message appears briefly at the bottom of the screen during the POST (Power On Self-Test).

Press DEL to run SETUP.

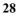

# 4.3 Setup Summary

Standard CMOS Setup: Standard CMOS Setup to change time, date, hard disk type, etc.

Advanced CMOS Setup: Advanced CMOS Setup to configure system options.

- Advanced Chipset Setup: Advanced Chipset Setup to configure chipset features.
- Power Management Setup: Power Management Setup to configure power management features.

PCI / Plug and Play Setup: Configures PCI / Plug and Play features.

Peripheral Setup: Configures peripheral features.

Hardware Monitor Setup: Configures hardware monitor features.

Auto-Detect Hard Disks:

Selecting these options allow the user to configure the drive named in the option. Select Auto-Detect Hard Disks to allow AMIBIOS to automatically configure the drive. A list of drive parameters the appears on the screen.

Change User Password: Change the user password.

Change Supervisor Password: Change the supervisor password.

Auto Configuration with Optimal Settings: Load configuration settings that ensure the highest performance.

Auto Configuration with Fail Safe Settings: Load fails-afe configuration settings.

Save Settings and Exit: Write the current settings to CMOS and exit.

Exit Without Saving: Exit without saving the current settings.

# 4.4 Main Menu Selections

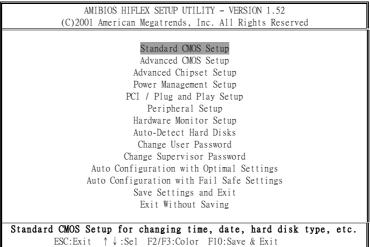

Figure 1:The Main Menu

# 4.5 Standard CMOS Setup Selections

| AMIBIOS SETUP - STANDARD CMOS SETUP<br>(C)2001 American Megatrends, Inc. All Rights Reserved                  |                                                            |  |  |  |
|----------------------------------------------------------------------------------------------------|------------------------------------------------------------|--|--|--|
| (C)2001 American megatrends, Inc. All Ris                                                                     | gnts Reserved                                              |  |  |  |
| Date (mm/dd/yyyy): Tue Mar 19,2002<br>Time (hh/mm/ss) : 17:18:10                                              | Base Memory: 639 KB<br>Extd Memory: 247 MB                 |  |  |  |
| Floppy Drive A: Not Installed<br>Floppy Drive B: Not Installed                                                | LBA B1k PIO 32Bit                                          |  |  |  |
| Type Size Cyln Head WPcom Sec<br>Pri Master: Auto<br>Pri Slave : Auto<br>Sec Master: Auto<br>Sec Slave : Auto |                                                            |  |  |  |
| Boot Sector Virus Protection Disabled                                                                         |                                                            |  |  |  |
| Month: Jan - Dec<br>Day: 01 - 31<br>Year: 1980 - 2099                                                         | ESC:Exit ↑↓:Sel<br>PgUp/PgDn:Modify<br>F1:Help F2/F3:Color |  |  |  |

Figure 2:Standard CMOS Setup

Floppy A, B Move the cursor to these fields and select the floppy type. Primary/Secondary Master/Slave LBA Mode LBA(Logical Block Addressing) is a new IDE HDD access method to developed to overcome the 528-megabyte capacity bottleneck. If your IDE hard disk capacity is greater than 528MB, AMINIOS are excluded to be the foreward the particular set of the Director Master IDE LD

AMIBIOS can enable this LBA mode feature. The option is only for Primary Master IDE LBA mode.

Primary/Secondary Master/Slave Block Mode If your hard disk drive supports IDE block transfer mode, enable this option for a faster IDE hard disk drive transfer rate. The option is only for Primary Master Block mode.

Primary/Secondary Master/Slave PIO Mode

This option enables Primary Master IDE PIO mode on the IDE, which can set proper cycle timings. The cycle timing between the IDE PIO mode value and IDE cycle timing is shown below :

| Mode 0 -> Timing ( 600ns ) | Mode 1 -> Timing (383ns) |
|----------------------------|--------------------------|
| Mode 2 -> Timing (240ns)   | Mode 3 -> Timing (180ns) |
| Mode 4 -> Timing (120ns)   | Mode 5 -> Timing (60ns)  |

Primary/Secondary Master/Slave 32Bit Mode

This option enables Primary Master IDE 32-bit data transfers on the IDE data port. If disabled,16-bit data transfer is used by the BIOS.32-bit data transfers can only be enabled if IDE prefetch mode is also enabled.

**Boot Sector Virus Protection** 

When this option is enabled, AMIBIOS issues a warning when any program or virus issues a Disk Format command or attempts to write to the boot sector of the hard disk drive. The settings are Disabled, Enabled.

## 4.6 Advanced CMOS Setup Selections

| AMIBIOS                                                           | SETUP - ADVANCED CMOS SETU              | P                                                          |
|-------------------------------------------------------------------|-----------------------------------------|------------------------------------------------------------|
| (C)2001 American                                                  | Megatrends, Inc. All Right              | s Reserved                                                 |
|                                                                   |                                         | -                                                          |
| Ll Cache<br>L2 Cache<br>System BIOS Cacheabled<br>COOO 32K Shadow | Enabled<br>Enabled<br>Enabled<br>Cached | ESC:Exit ↑↓:Sel<br>PgUp/PgDn:Modify<br>Fl:Help F2/F3:Color |

Figure 3:Advance CMOS Setup

#### S.M.A.R.T. for Hard Disks

Self-Monitoring, Analysis and Reporting Technology. This option can help the BIOS to warn the user of a possible device failure and give the user a chance to back up the device before the failure actually happens.

The settings are Auto, Disabled, Enabled.

#### Floppy Drive Seek

Set this option to Enabled to specify that floppy drive A: will perform a Seek operation at system boot. The settings are Enabled or Disabled.

Quick Boot

When Quick Boot is selected, DRAM testing function will be disabled.

1st Boot Device

This option sets the type of device for the first boot drives that the AMIBIOS attempts to boot from after AMIBIOS POST completes. The settings are Disabled, IDE-0, IDE-1, IDE-2, IDE-3, Floppy, ARMD-FDD, ARMD-HDD, CDROM, SCSI.

#### **2nd Boot Device**

This option sets the type of device for the second boot drives that the AMIBIOS attempts to boot from after AMIBIOS POST completes. The settings are Disabled, IDE-0, IDE-1, IDE-2, IDE-3, Floppy, ARMD-FDD, ARMD-HDD,

CDROM.

#### **3rd Boot Device**

This option sets the type of device for the third boot drives that the AMIBIOS attempts to boot from after AMIBIOS POST completes. The settings are Disabled, IDE-0, IDE-1, IDE-2, IDE-3, Floppy, ARMD-FDD, ARMD-HDD, CDROM.

#### **Try Other Boot Devices**

Set this option to Yes to instruct AMIBIOS to attempt to boot from any other drive in the system if it cannot find a boot drive among the drives specified in the 1st Boot Device, 2nd Boot Device, 3rd Boot Device, 4th Boot Device options. The settings are Yes or No.

#### **BootUp Num-Lock**

When this option is selected, Num Lock is turned off when the system is powered on so the user can use the arrow keys on both the numeric keypad and the keyboard.

#### PS/2 Mouse Support

When this option is enabled, BIOS supports a PS/2- type mouse.

#### System Keyboard

This option does not specify if a keyboard is attached to the computer. Rather, it specifies if error messages are displayed if a keyboard is not attached. This option permits you to configure workstation with no keyboard. The settings are Absent, Present.

#### **Primary Display**

Select this option to configure the type of monitor attached to the computer. The settings are Monochrome, Color 40x25,Color 80x25,VGA/PGA/EGA, or Not Install.

#### Boot To OS/2

Set this option to Enabled if running OS/2 operating system and using more than 64MB of system memory on the motherboard. The settings are Disabled or Enabled.

#### Wait For 'F1' If Error

If this option is enabled, AMIBIOS waits for the end user to press <F1> before continuing. If this option is disabled, AMIBIOS continues the boot process without waiting for <F1> to be pressed. The settings are Disabled or Enabled.

#### Hit 'DEL' Message Display

Disabling this option prevents "Hit <DEL> if you want to run Setup" from appearing when the system boots. The settings are Disabled or Enabled.

#### System BIOS Cacheable

When this option is set to enabled, the System ROM area from F0000-FFFFF is copied (shadowed) to the RAM for faster execution.

|      |     |         | AMIBIOS SETUP - ADVANCED CMOS SET  | UP                                                         |
|------|-----|---------|------------------------------------|------------------------------------------------------------|
|      |     | (C)2001 | American Megatrends, Inc. All Righ | ts Reserved                                                |
| C800 | 16K | Shadow  | Disabled                           | Available Options:                                         |
| CC00 | 16K | Shadow  | Disabled                           | > Disabled                                                 |
| D000 | 16K | Shadow  | Disabled                           | Enabled                                                    |
| D400 | 16K | Shadow  | Disabled                           | Cached                                                     |
| D800 | 16K | Shadow  | Disabled                           |                                                            |
| DC00 | 16K | Shadow  | Disabled                           |                                                            |
|      |     |         |                                    |                                                            |
|      |     |         |                                    | ESC:Exit ↑↓:Sel<br>PgUp/PgDn:Modify<br>F1:He1p F2/F3:Color |

#### Figure 4: Advance CMOS Setup

C000,32k Shadow

When this option is set to enabled, the Video ROM area from C0000-C7FFF is copied (shadowed) to the RAM for faster execution.

Disabled :The contents of the video ROM are not copied to the RAM.

Cached :The contents of the video ROM area from C0000h - C7FFFh are copied from the ROM to the RAM and can be written to or read from the cache memory.

Enabled :The contents of the video ROM area from C0000h - C7FFFh are copied

(shadowed) from the ROM to the RAM for faster execution.

C800,16k Shadow

These options enable shadowing of the contents of the ROM area named in the option title. The settings are Enable Disable, Cached.

The ROM area that is not used by ISA adapter cards will be allocated to PCI adapter cards.

CC00,16k Shadow

These options enable shadowing of the contents of the ROM area named in the option title. The settings are Enable Disable, Cached.

The ROM area that is not used by ISA adapter cards will be allocated to PCI adapter cards.

D000,16k Shadow

These options enable shadowing of the contents of the ROM area named in the option title. The settings are Enable Disable, Cached.

The ROM area that is not used by ISA adapter cards will be allocated to PCI adapter cards.

D400,16k Shadow

These options enable shadowing of the contents of the ROM area named in the option title. The

settings are Enable Disable, Cached. The ROM area that is not used by ISA adapter cards will be allocated to PCI adapter cards.

D800,16k Shadow

These options enable shadowing of the contents of the ROM area named in the option title. The settings are Enable Disable, Cached.

The ROM area that is not used by ISA adapter cards will be allocated to PCI adapter cards.

DC00,16k Shadow

These options enable shadowing of the contents of the ROM area named in the option title. The settings are Enable Disable, Cached.

The ROM area that is not used by ISA adapter cards will be allocated to PCI adapter cards.

# 4.7 Advanced Chipset Setup Selections

| AMIBIOS SETUP - ADVANCED CHIPSET SETUP |                                                       |                                                            |  |  |  |
|----------------------------------------|-------------------------------------------------------|------------------------------------------------------------|--|--|--|
| (C)2001 American Mega                  | (C)2001 American Megatrends, Inc. All Rights Reserved |                                                            |  |  |  |
| CPU FSB                                | Auto                                                  | Available Options:                                         |  |  |  |
| CPU Ratio                              | Auto                                                  | > Disabled                                                 |  |  |  |
| ******** DRAM Timing *******           |                                                       | Enabled                                                    |  |  |  |
| Configure SDRAM Timing by SPD          | Disabled                                              |                                                            |  |  |  |
| DRAM Frequency                         | 133Mhz                                                |                                                            |  |  |  |
| SDRAM CAS# Latency                     | 3                                                     |                                                            |  |  |  |
|                                        |                                                       |                                                            |  |  |  |
| Memory Hole                            | Disabled                                              |                                                            |  |  |  |
| AGP Mode                               | 4x                                                    |                                                            |  |  |  |
| AGP Read Synchronization               | Enabled                                               |                                                            |  |  |  |
| AGP Fast Write                         | Disabled                                              |                                                            |  |  |  |
| AGP Aperture Size                      | 64MB                                                  |                                                            |  |  |  |
| AGP Master 1 W/S Write                 | Disabled                                              |                                                            |  |  |  |
| AGP Master 1 W/S Read                  | Disabled                                              |                                                            |  |  |  |
| USB Controller                         | All USB Port                                          |                                                            |  |  |  |
| USB Device Legacy Support              | Disabled                                              |                                                            |  |  |  |
| Port 64/60 Emulation                   | Disabled                                              |                                                            |  |  |  |
|                                        |                                                       | ESC:Exit ↑↓:Sel<br>PgUp/PgDn:Modify<br>F1:Help F2/F3:Color |  |  |  |

Figure 5: Advanced Chipset Setup

# 4.8 Power Management Setup Selections

| AMIBIOS SETUP - POWER MANAGEMENT SETUP                |            |                     |
|-------------------------------------------------------|------------|---------------------|
| (C)2001 American Megatrends, Inc. All Rights Reserved |            |                     |
| ACPI Aware O/S                                        | No         | Available Options:  |
| ACPI Standby State                                    | S1/POS     | > No                |
| Re-Call VGA BIOS at S3 Resuming                       | Enabled    | Yes                 |
| Power Management/APM                                  | Enabled    |                     |
| Video Power Down Mode                                 | Disabled   |                     |
| Hard Disk Power Down Mode                             | Disabled   |                     |
| Standby Time Out (Minute)                             | Disabled   |                     |
| Suspend Time Out (Minute)                             | Disabled   |                     |
| Throttle Slow Clock Ratio                             | 50%-56.25% |                     |
| Display Activity                                      | Ignore     |                     |
| IRQ3                                                  | Monitor    |                     |
| IRQ4                                                  | Monitor    |                     |
| IRQ5                                                  | Ignore     |                     |
| IRQ7                                                  | Monitor    |                     |
| IRQ9                                                  | Ignore     |                     |
| IRQ10                                                 | Ignore     |                     |
| IRQ11                                                 | Ignore     |                     |
| IRQ13                                                 | Ignore     | ESC:Exit ↑↓:Sel     |
| IRQ14                                                 | Monitor    | PgUp/PgDn:Modify    |
| IRQ15                                                 | Ignore     | F1:Help F2/F3:Color |

Figure 6: Power Management Setup

Power Management/APM

Set this option to Enabled to run APM (Advanced Power Management).

Video Power Down Mode

Set this option to Enabled to allow the BIOS to power down the Video adapter and Monitor.

Hard Disk Power Down Mode

Set this option to Enabled to allow the BIOS to power down the Hard Disk .

Standby/Suspend Time Out (Minutes)

This option specifies the amount of system inactivity (in minutes) before the system will enters Standby/Suspend state.

| AMIBIOS SETUP - POWER MANAGEMENT SETUP |                        |                                                            |
|----------------------------------------|------------------------|------------------------------------------------------------|
| (C)2001 American Mega                  | trends, Inc. All Right | s Reserved                                                 |
| Power Button Function                  | On/Off                 | Available Options:                                         |
| Resume On Ring/LAN                     | Disabled               | > On/Off                                                   |
| Resume On LAN                          | Disabled               | Suspend                                                    |
| Resume On RTC Alarm                    | Disabled               |                                                            |
| RTC Alarm Date                         | 15                     |                                                            |
| RTC Alarm Hour                         | 12                     |                                                            |
| RTC Alarm Minute                       | 30                     |                                                            |
| RTC Alarm Second                       | 30                     |                                                            |
| Power Type Select                      | AT                     |                                                            |
|                                        |                        |                                                            |
|                                        |                        |                                                            |
|                                        |                        |                                                            |
|                                        |                        |                                                            |
|                                        |                        |                                                            |
|                                        |                        |                                                            |
|                                        |                        |                                                            |
|                                        |                        |                                                            |
|                                        |                        | ESC:Exit ↑↓:Sel<br>PgUp/PgDn:Modify<br>F1:Help F2/F3:Color |

Figure 7: Power Management Setup

# 4.9 PCI / Plug and Play Setup Selections

| AMIBIOS SETUP - PCI / PLUG AND PLAY SETUP             |           |                     |
|-------------------------------------------------------|-----------|---------------------|
| (C)2001 American Megatrends, Inc. All Rights Reserved |           |                     |
| Plug and Play Aware O/S                               | No        | Available Options:  |
| Clear NVRAM                                           | No        | No                  |
| On Board PCI LAN Controller                           | Enabled   | > Yes               |
| OnChip VGA Frame Buffer Size                          | 8MB       |                     |
| PCI Latency Timer (PCI Clocks)                        | 32        |                     |
| Primary Graphics Adapter                              | PCI       |                     |
| Boot Screen Select                                    | Auto      |                     |
| LCD Panel Type                                        | 0 640x480 |                     |
| Allocate IRQ to PCI VGA                               | Yes       |                     |
| PCI Slot1 IRQ Priority                                | Auto      |                     |
| PCI Slot2 IRQ Priority                                | Auto      |                     |
| PCI Slot3 IRQ Priority                                | Auto      |                     |
| PCI Slot4 IRQ Priority                                | Auto      |                     |
| DMA Channel 0                                         | PnP       |                     |
| DMA Channel 1                                         | PnP       |                     |
| DMA Channel 3                                         | PnP       |                     |
| DMA Channel 5                                         | PnP       |                     |
| DMA Channel 6                                         | PnP       | ESC:Exit ↑↓:Sel     |
| DMA Channel 7                                         | PnP       | PgUp/PgDn:Modify    |
| IRQ3                                                  | PCI/PnP   | F1:Help F2/F3:Color |

Figure 8: PCI / Plug and Play Setup

|                                                                  | AMIBIOS SETUP - PCI / PLUG AND PLAY<br>(C)2001 American Megatrends, Inc. All Righ    |                                                            |
|------------------------------------------------------------------|--------------------------------------------------------------------------------------|------------------------------------------------------------|
| IRQ4<br>IRQ5<br>IRQ7<br>IRQ9<br>IRQ10<br>IRQ11<br>IRQ14<br>IRQ15 | PCI/PnP<br>PCI/PnP<br>PCI/PnP<br>PCI/PnP<br>PCI/PnP<br>PCI/PnP<br>PCI/PnP<br>PCI/PnP | Available Options:<br>> PnP<br>ISA/EISA                    |
|                                                                  |                                                                                      | ESC:Exit ↑↓:Sel<br>PgUp/PgDn:Modify<br>F1:Help F2/F3:Color |

Figure 9: PCI / Plug and Play Setup

#### Plug and Play Aware O/S

If enabled, BIOS will configure only PnP ISA boot devices (i.e. all PnP ISA cards which have boot flag set). And PnP aware OS will configure all other devices. If disabled, BIOS will configure all devices.

#### DMA Channel 0, 1, 3, 5, 6, 7

The option allow the user to specify the bus type used by each DMA channel. The settings are PnP or ISA/EISA

#### IRQ3, 4, 5, 7, 9, 10, 11, 14, 15

The option specifies the bus that the specified IRQ line is used on. The user can reserve IRQs for legacy ISA adapter cards whilst determining if AMIBIOS should remove an IRQ from the pool of available IRQs passed to devices that are configurable by the system BIOS. The available IRQ pool is determined by reading the ESCD NVRAM. If more IRQs need to be removed from the pool, the user can optionally reserve the IRQ by assigning an ISA setting to it. Onboard I/O is configured by AMIBIOS. All IRQs used by onboard I/O are configured as PCI/PnP.

## 4.10 Peripheral Setup Selections

| AMIBIOS SETUP - PERIPHERAL SETUP<br>(C)2001 American Megatrends, Inc. All Rights Reserved                                                                                                    |                                                                                                    |                                                            |
|----------------------------------------------------------------------------------------------------|----------------------------------------------------------------------------------------------------|------------------------------------------------------------|
| OnBoard FDC<br>OnBoard Serial Port1<br>OnBoard FIR Port<br>FIR IRQ Select<br>FIR Single DMA Channel<br>FIR DMA2 Select<br>OnBoard Parallel Port<br>Paralled Port Mode<br>EPP Version<br>Parallel Port DMA<br>Parallel Port IRQ<br>OmBoard IDE<br>OnBoard LAN<br>OnBoard LAN P.M.E<br>OnBoard AC'97 Audio | Enabled<br>3F8/COM1<br>Disabled<br>N/A<br>N/A<br>N/A<br>N/A<br>378<br>Normal<br>N/A<br>7<br>Both<br>Enabled<br>Enabled<br>Enabled | Available Options:<br>Disabled<br>> Enabled                |
|                                                                                                    |                                                                                                    | ESC:Exit ↑↓:Sel<br>PgUp/PgDn:Modify<br>F1:Help F2/F3:Color |

#### Figure 10: Peripheral Setup

**On-Board Parallel Port** 

This option specifies the base I/O port address of the parallel port on the motherboard. The settings are Disabled, 378h, 278h, or 3BCh.

**Parallel Port Mode** 

This option specifies the parallel port mode. The settings are Normal, Bi-Dir, ECP, EPP. Normal :

The normal parallel port mode is used.

**Bi-Dir** :

Use this setting to support bi-directional transfers on the parallel port. EPP :

The parallel port can be used with devices that adhere to Enhanced Parallel Port(EPP) specifications. EPP uses the existing parallel port signals to provide asymmetric bi-directional data transfer driven by the host device.

ECP :

The parallel port can be used with devices that adhere to Extended Capabilities Port (ECP) specifications. ECP uses the DMA protocol to achieve data transfer rates of up to 2.5 Megabits per second, and provides symmetric bi-directional communication.

Parallel Port IRQ

This option specifies the IRQ used by the parallel port. The settings are (IRQ)5, (IRQ)7. Parallel Port DMA Channel

This option is only available if the setting for the Parallel Port Mode option is set to ECP. It sets the DMA channel used by the parallel port. The available settings are DMA Channel 0, 1, or 3.

| I Hurden ure monitor                   | secup serverie         |                                     |
|----------------------------------------|------------------------|-------------------------------------|
| AMIBIOS SETUP - HARDWARE MONITOR SETUP |                        |                                     |
| (C)2001 American Mega                  | trends, Inc. All Right | s Reserved                          |
| —=≡System Hardware Monitor≡            | =                      |                                     |
| System Temperature                     | 31°C/87°F              |                                     |
| CPU Fan Speed                          | 6300 RPM               |                                     |
| Vcore                                  | 1.412 V                |                                     |
| + 2.500V                               | 2.625 V                |                                     |
| + 5.000V                               | 5.070 V                |                                     |
| +12.000V                               | 12.046 V               |                                     |
|                                        |                        |                                     |
|                                        |                        |                                     |
|                                        |                        |                                     |
|                                        |                        |                                     |
|                                        |                        |                                     |
|                                        |                        |                                     |
|                                        |                        |                                     |
|                                        |                        |                                     |
|                                        |                        |                                     |
|                                        |                        |                                     |
|                                        |                        | ESC:Exit ↑↓:Se1<br>PgUp/PgDn:Modify |
|                                        |                        | F1:Help F2/F3:Color                 |

# 4.11 Hardware Monitor Setup Selections

Figure 11: Hardware Monitor Setup

# Appendix A. Address Mapping

I/O address Range Description 000-01F DMA Controller #1 Interrupt Controller #1, Master 020-021 040-05F 8254 timer 060-06F 8042 (Keyboard Controller) 070-07F Real time Clock, NMI Mask 080-09F DMA Page Register 0A0-0BF Interrupt Controller #2 DMA Controller #2 0C0-0DF 0F0 Clear Math Coprocessor Busy 0F1 Reset Math Coprocessor 0F2 Core logic programming configuration 0F8-0FF Math Coprocessor Fixed Disk 1F0-1F8 200-207 Game I/O Parallel Printer Port 2 (LPT3) 278-27F 2E8-2EF Serial Port 4 Serial Port 2 2F8-2FF 300-31F Prototype Card 360-36F Reserved 378-37F Parallel Printer Port 1 (LPT2) 3B0-3BF Monochrome Display and Printer Adapter (LPT1) 3C0-3CF Reserved Color/Graphics Monitor Adapter 3D0-3DF 3E8-3EF Serial Port 3 **Diskette Controller** 3F0-3F7 Serial Port 1 3F8-3FF

#### **IO Address Map**

# 1st MB Memory Address Map

| Memory address | Description   |
|----------------|---------------|
| 00000-9FFFF    | System memory |
| A0000-BFFFF    | VGA buffer    |
| C0000-C7FFF    | VGA BIOS      |
| F0000-FFFFF    | System BIOS   |
| 100000-        | Extend BIOS   |

\*Default setting

# **IRQ Mapping Table**

| IRQ0 | System Timer              | IRQ8  | RTC clock     |
|------|---------------------------|-------|---------------|
| IRQ1 | Keyboard                  | IRQ9  | Available     |
| IRQ2 | Cascade to IRQ Controller | IRQ10 | Available     |
| IRQ3 | COM2                      | IRQ11 | Available     |
| IRQ4 | COM1                      | IRQ12 | PS2 mouse     |
| IRQ5 | Available                 | IRQ13 | FPU           |
| IRQ6 | FDC                       | IRQ14 | Primary IDE   |
| IRQ7 | Printer                   | IRQ15 | Secondary IDE |

# **DMA Channel Assignments**

| Channel | Function                       |
|---------|--------------------------------|
| 0       | Available                      |
| 1       | Available                      |
| 2       | Floppy disk ( 8-bit transfer ) |
| 3       | Available                      |
| 4       | Cascade for DMA controller 1   |
| 5       | Available                      |
| 6       | Available                      |
| 7       | Available                      |

# Appendix B. How to use the Wake-Up Function

The WAFER-C800EV provides two kind of Wake Up Function. This page describes how to use the Modem Wake-Up and LAN Wake-Up functions.

Wake-Up function works whilst using ATX power supply,

#### Wake-Up By Modem Ring On:

In CMOS SETUP, the user must set the option *Wake Up On LAN/Ring* to enabled. The ATX power supply will be switched on when there is a ring signal detected on the pin "RI" of the serial port.

#### Wake-Up On LAN:

In CMOS SETUP, the user must set the option *Wake Up On LAN/Ring* to enabled. When the computer is in power-down status, a LAN Link/Active LED is flashing. This status indicates that the LAN chip has entered standby mode and is waiting for a Wake-Up signal. You can use other computers to wake up your computer by sending ID to it.

<u>ID</u>: ID is the address of your system LAN. Every LAN chip has a factoryset ID which you can find it from network information in WINDOWS.

ID's format is xx-xx-xx-xx-xx-Example ID: 00905C21D4